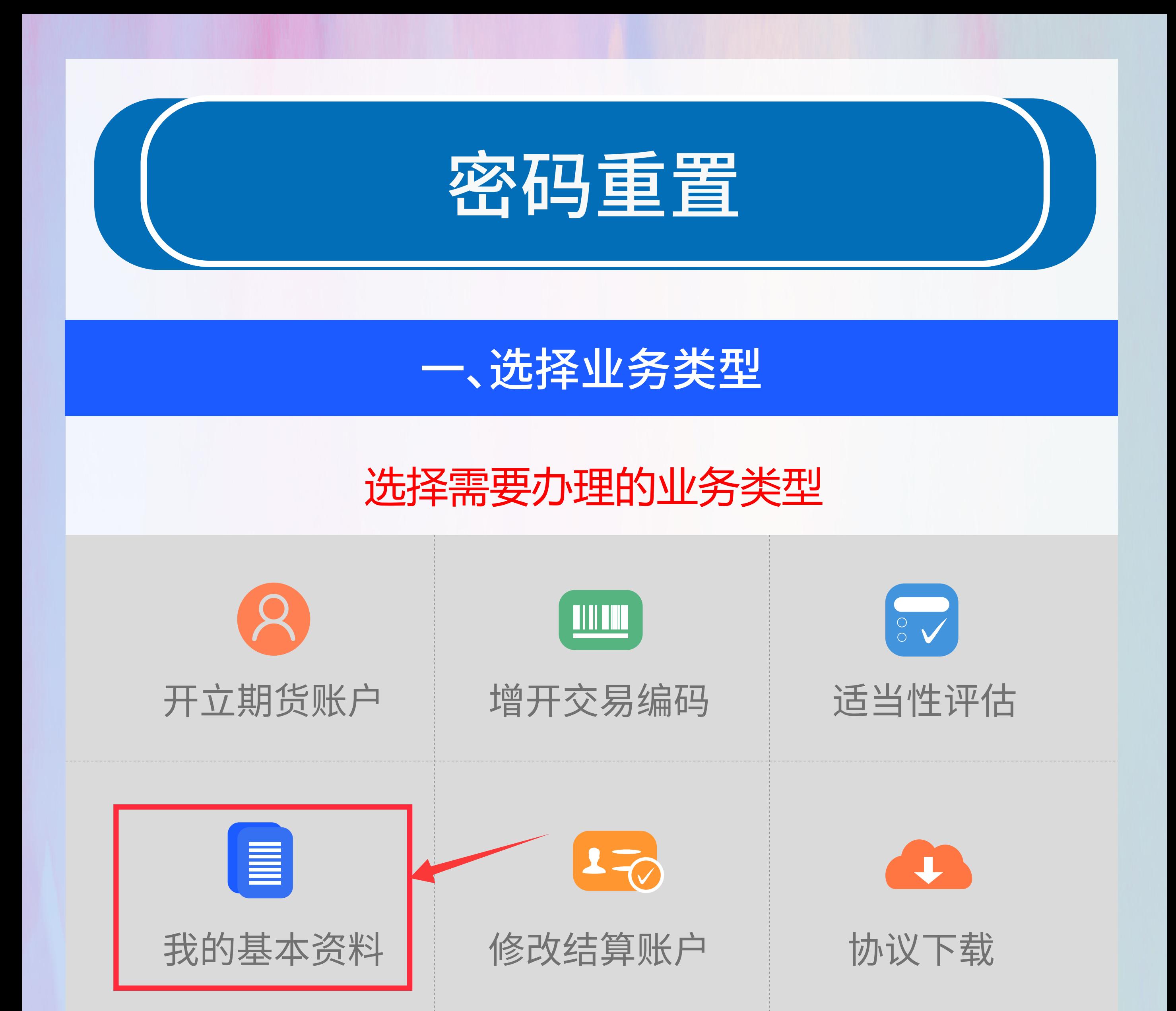

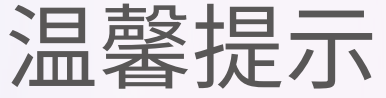

 1、网上开户服务时间:周一至周五08:40-17:45。 2、网上开户暂仅限年满18周岁、具有有效期内的 中华人民共和国居民二代身份证的中国大陆个人客 户申请。

3、请输入本人身份证号后点击下一步。

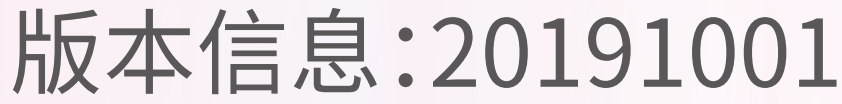

#### 代码版本日期:2019-10-31

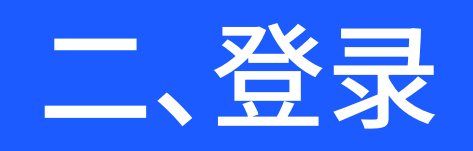

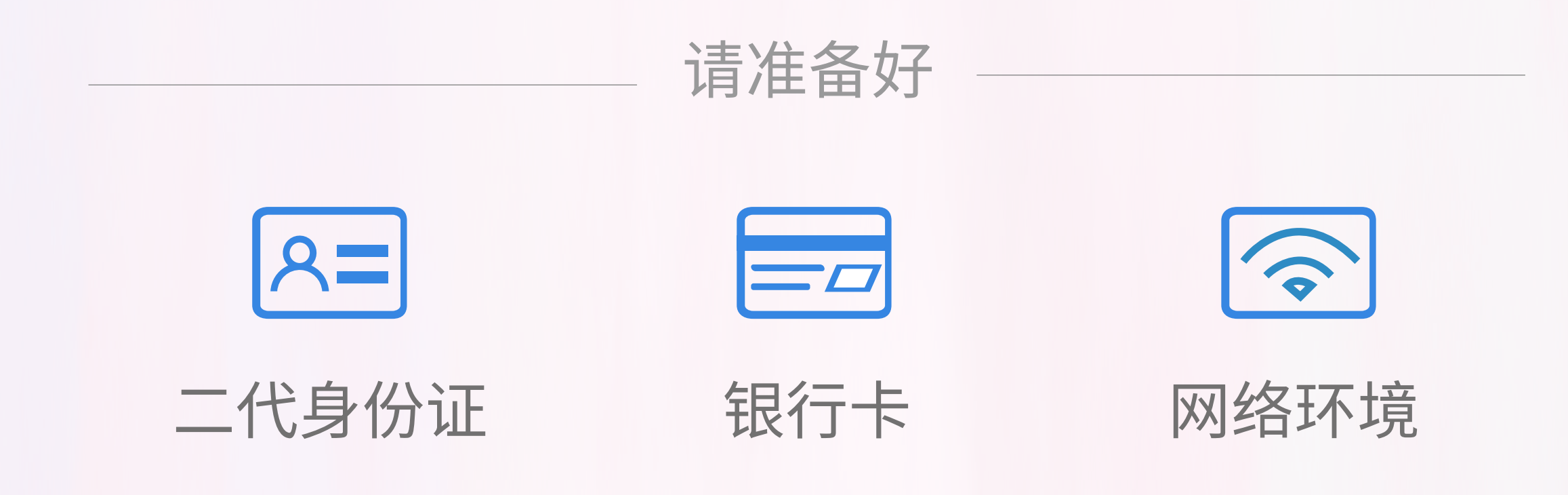

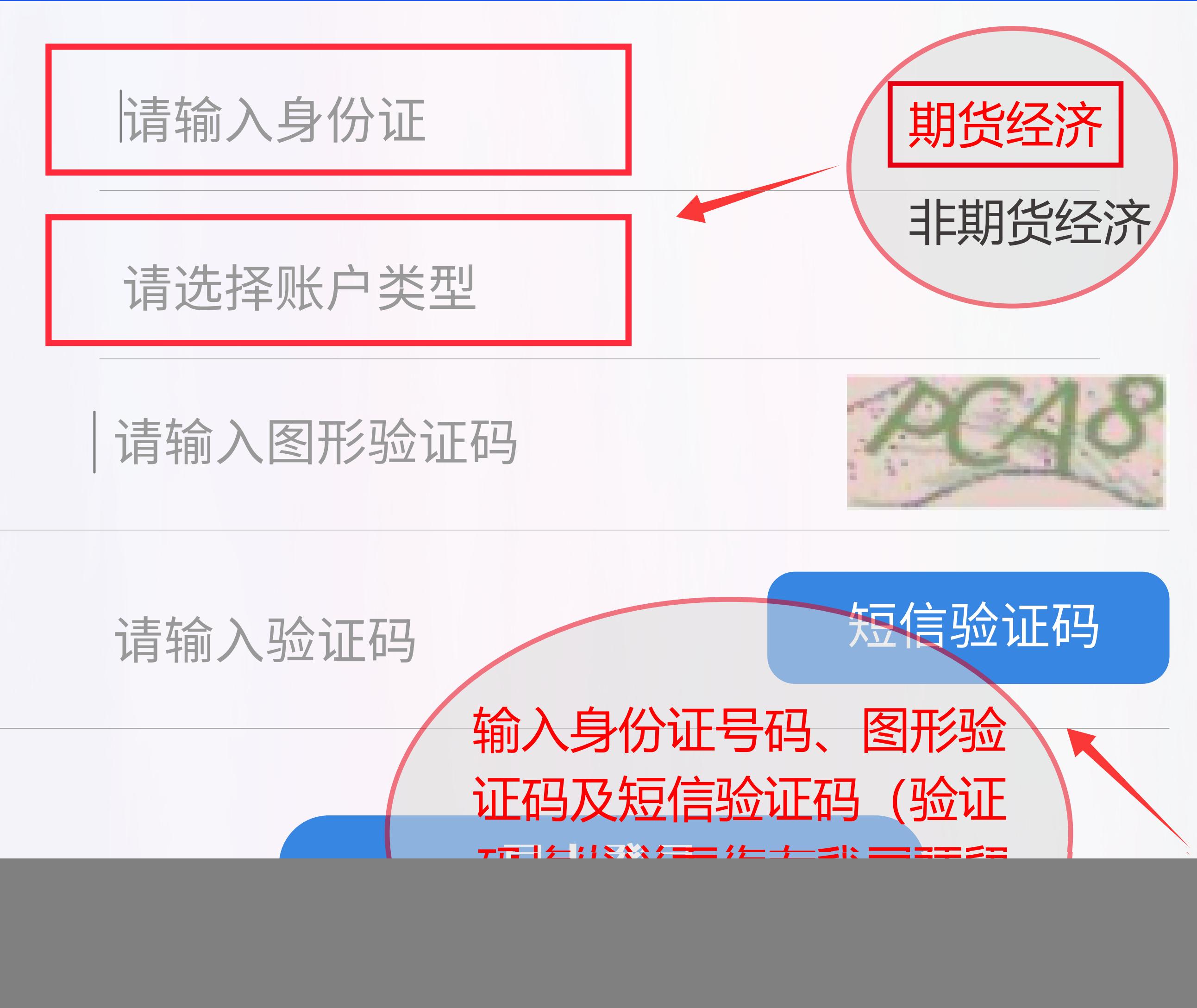

下一步

![](_page_0_Picture_11.jpeg)

## 基本信息资料

![](_page_1_Picture_1.jpeg)

![](_page_1_Figure_2.jpeg)

上传身份证正反面照片及签名照片。

![](_page_1_Picture_5.jpeg)

![](_page_1_Picture_6.jpeg)

#### 我已阅读并同意《个人数字证书申请责任书》

下一步

### 阅读《个人数字申请责任书》后进入下一步。

![](_page_1_Picture_9.jpeg)

![](_page_1_Picture_10.jpeg)

### 三、基本信息核实

![](_page_2_Figure_0.jpeg)

\*您的税收居民身份为:

![](_page_2_Picture_2.jpeg)

### 仅为非居民

#### 既是中国税收居民又是其他国家(地区)税收居民  $\left(\begin{array}{c} 0 \\ 0 \end{array}\right)$

#### \*您的政要人物关系为:

#### 外国政要 O)

- 外国政要家庭成员 ∩
- ◯ 与外国政要关系密切
- 国际组织的高级管理人员

## 四、视频见证

![](_page_2_Picture_11.jpeg)

![](_page_2_Picture_12.jpeg)

⋟

⋗

⋟

**Tara** 

请阅读相关协议

## 《客户账户业务办理承诺书》

# 《个人税收居民身份声明文件》

# 《数字证书用户责任书》

![](_page_2_Picture_17.jpeg)

我已阅读并同意以上所有协议和业务规则内容

# 请输入数字证书密码

![](_page_2_Picture_20.jpeg)

情景 1、勾选 "我已阅读并同意 " 并点 击"下一步",系统出现上述验证数字证 书密码的提示,请务必选择"重新申请" 进入视频见证阶段。

![](_page_2_Picture_22.jpeg)

签署协议

![](_page_3_Picture_1.jpeg)

 $\mathcal{E}$ 

 $\mathcal{E}$ 

# 请阅读相关协议

# 《客户账户业务办理承诺书》

# 《个人税收居民身份声明文件》

# 《数字证书用户责任书》

![](_page_3_Picture_6.jpeg)

我已阅读并同意以上所有协议和业务规则内容

![](_page_3_Figure_8.jpeg)

![](_page_3_Picture_9.jpeg)

![](_page_3_Picture_10.jpeg)

![](_page_3_Picture_11.jpeg)

![](_page_3_Figure_12.jpeg)

![](_page_3_Picture_13.jpeg)

## 开始视频通话

您将和客服人员进行视频通话,客限人员将对您进 行身份确认。

> 有时因网络原因,视频见证可能长时 间(超过五分钟)显示仅您1人在排 队,可尝试切换网络4G重新接入。

![](_page_3_Picture_17.jpeg)

数字证书

关闭

![](_page_3_Picture_20.jpeg)

请再次输入

1、您的数字证书不存在,请申请安装数字证书。 数字证书是唯一识别的凭证,开立账户需具备完 整的验证环节, 数字证书类似银行网银验证, 提 供安全保障

2、申请安装证书需要设置密码,您设置的证书密 码在之后流程使用,请牢记证书密码并且不要外 传。

申请并安装

![](_page_4_Picture_0.jpeg)

![](_page_4_Picture_1.jpeg)

![](_page_4_Picture_2.jpeg)

关闭

 $\,$ 

>

请阅读相关协议

《客户账户业务办理承诺书》

《个人税收居民身份声明文件》

#### 《数字证书用户责任书》

![](_page_4_Picture_7.jpeg)

我已阅读并同意以上所有协议和业务规则内容

# 请输入数字证书密码

![](_page_4_Picture_10.jpeg)

![](_page_4_Picture_11.jpeg)

![](_page_4_Picture_12.jpeg)

若业务办理过程中断,可重新登录进入"我的 业务",选择"待完成业务",即可继续未 完成的业务。

密码重置完成后,我司将以短信形式通知 您。